# AOS-W Instant 6.4.2.0-4.1.1.1

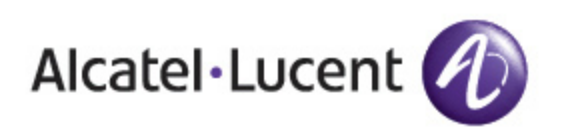

Release Notes

## **Copyright**

© 2014 Alcatel-Lucent. All rights reserved.

Specifications in this manual are subject to change without notice.

Originated in the USA.

AOS-W, Alcatel 4302, Alcatel 4304, Alcatel 4306, Alcatel 4308, Alcatel 4324, Alcatel 4504, Alcatel 4604, Alcatel 4704, Alcatel 6000, OAW-AP41, OAW-AP68, OAW-AP60/61/65, OAW-AP70, OAW-AP80, OAW-AP92/93, OAW-AP105, OAW-AP120/121, OAW-AP124/125, OAW-AP175, OAW-IAP92/93/105, OAW-RAP2, OAW-RAP5, and Omnivista 3600 Air Manager are trademarks of Alcatel-Lucent in the United States and certain other countries.

Any other trademarks appearing in this manual are the property of their respective companies. Includes software from Litech Systems Design. The IF-MAP client library copyright 2011 Infoblox, Inc. All rights reserved. This product includes software developed by Lars Fenneberg et al.

#### **Legal Notice**

The use of Alcatel-Lucent switching platforms and software, by all individuals or corporations, to terminate Cisco or Nortel VPN client devices constitutes complete acceptance of liability by that individual or corporation for this action and indemnifies, in full, Alcatel-Lucent from any and all legal actions that might be taken against it with respect to infringement of copyright on behalf of Cisco Systems or Nortel Networks.

<span id="page-2-0"></span>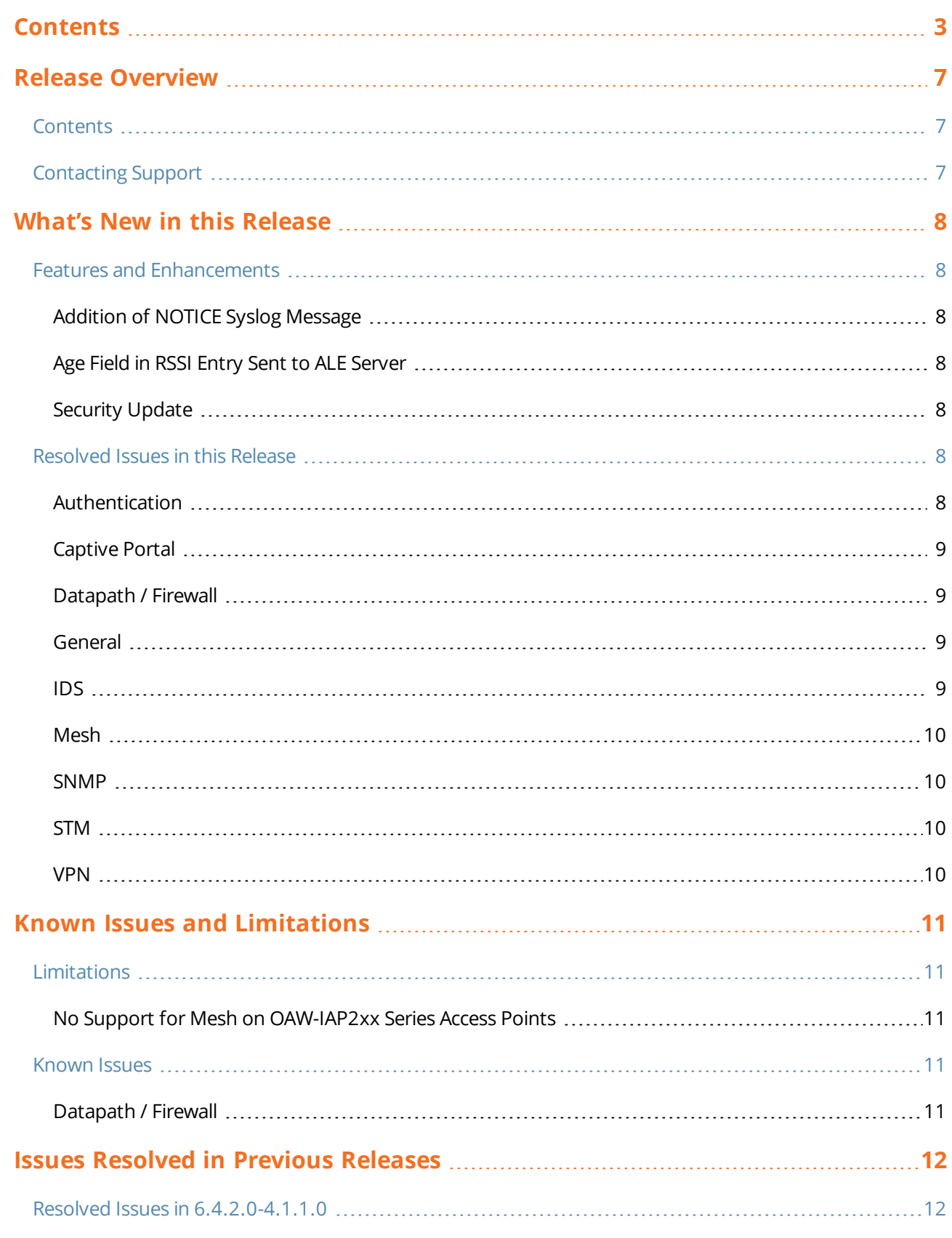

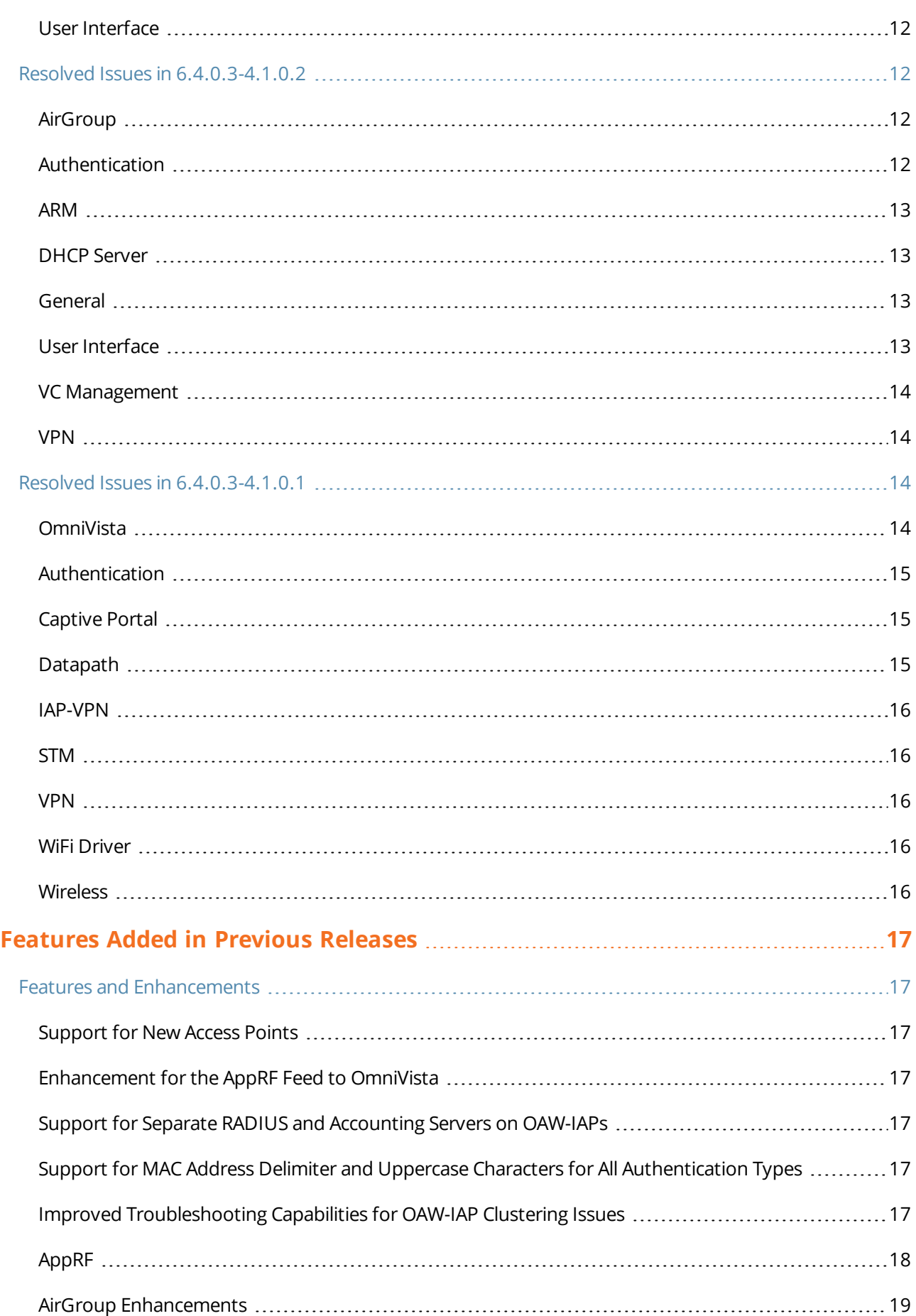

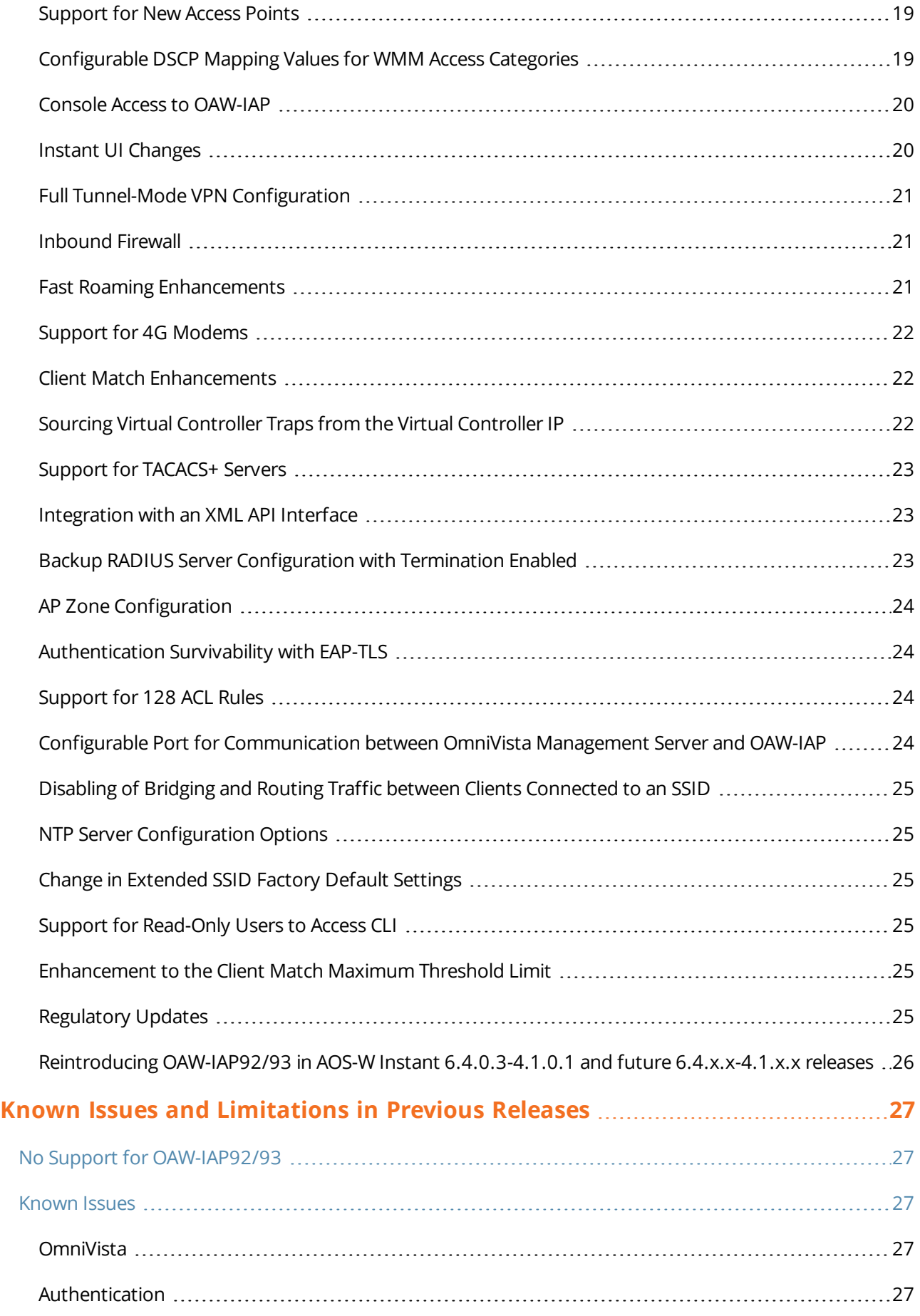

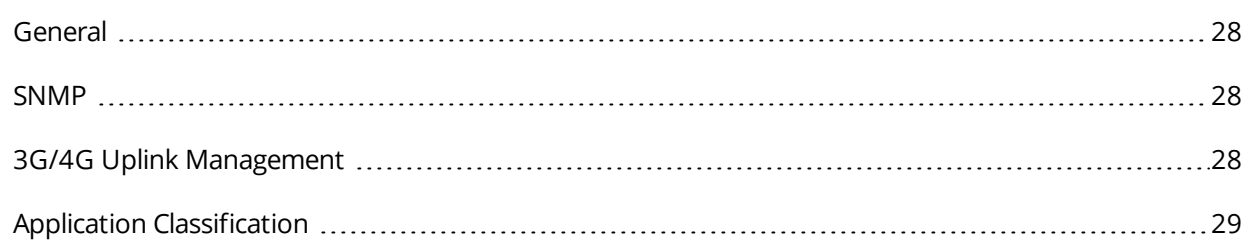

<span id="page-6-0"></span>AOS-W Instant 6.4.2.0-4.1.1.1 is a software maintenance release that introduces enhancements and fixes to the issues found in the previous releases.

For more information, see the *AOS-W Instant 6.4.2.0-4.1.1 User Guide.*

# <span id="page-6-1"></span>**Contents**

- What's New in this [Release](#page-7-0) on page 8 describes the enhancements and fixed issues introduced in this release.
- Issues [Resolved](#page-11-0) in Previous Releases on page 12 describes the issues fixed in the previous  $6.4.x.x-4.1.x.x$ releases.
- Features Added in [Previous](#page-16-0) Releases on page 17 describes the features and enhancements introduced in previous releases.
- Known Issues and [Limitations](#page-26-0) in Previous Releases on page 27 lists the known issues and limitations identified in previous releases.

# <span id="page-6-2"></span>**Contacting Support**

**Table 1:** *Contact Information*

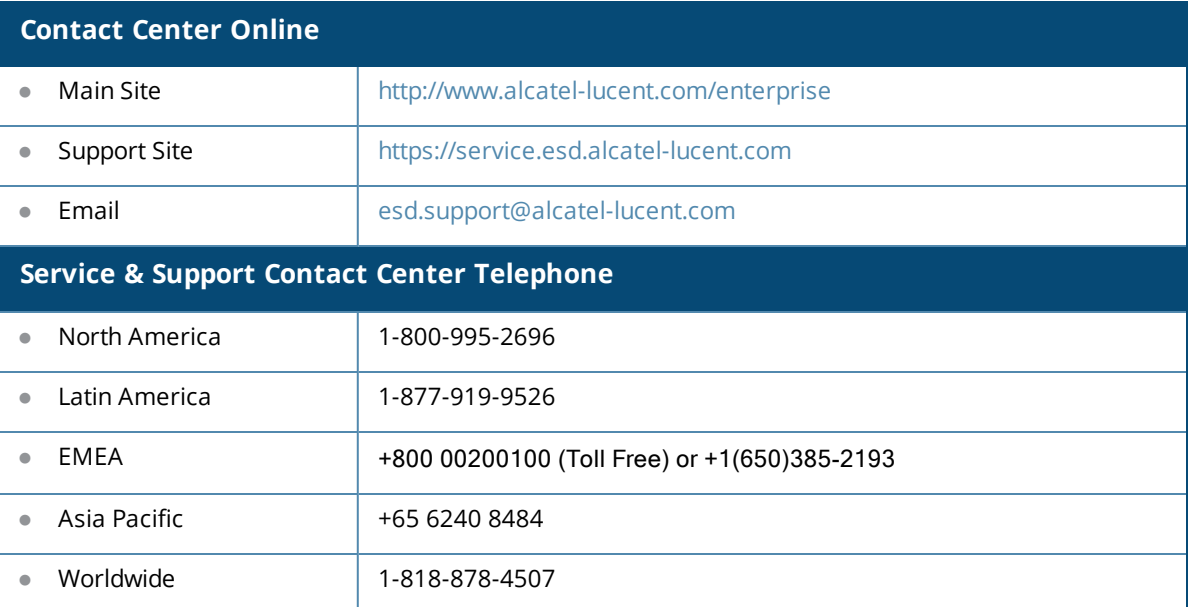

<span id="page-7-0"></span>This chapter provides information on the enhancements and issues resolved in this release of AOS-W Instant.

# <span id="page-7-1"></span>**Features and Enhancements**

The following features and enhancements are introduced in the 6.4.2.0-4.1.1.1 release.

## <span id="page-7-2"></span>**Addition of NOTICE Syslog Message**

In this release, when a new user is added or deleted, a syslog NOTICE message with the IP and MAC address of the client is generated.

## <span id="page-7-3"></span>**Age Field in RSSI Entry Sent to ALE Server**

In this release, the **Age** field is added to the RSSI entry in the data sent from the IAP to ALE server, to ensure that the information pertaining to the aged clients are discarded from the ALE database.

## <span id="page-7-4"></span>**Security Update**

As part of [CVE-2014-3566](http://cve.mitre.org/cgi-bin/cvename.cgi?name=CVE-2014-3566) security vulnerabilities and exposures, SSLv3 transport layer security is disabled from Instant 6.4.2.0-4.1.1.1 release. Clients using SSLv3 will not be able to access Captive Portal or Instant UI. Instead of SSLv3, use TLS1.0 transport security or later versions.

# <span id="page-7-5"></span>**Resolved Issues in this Release**

The following issues are fixed in the 6.4.2.0-4.1.1.1 release.

## <span id="page-7-6"></span>**Authentication**

#### **Table 2:** *Authentication Fixed Issues*

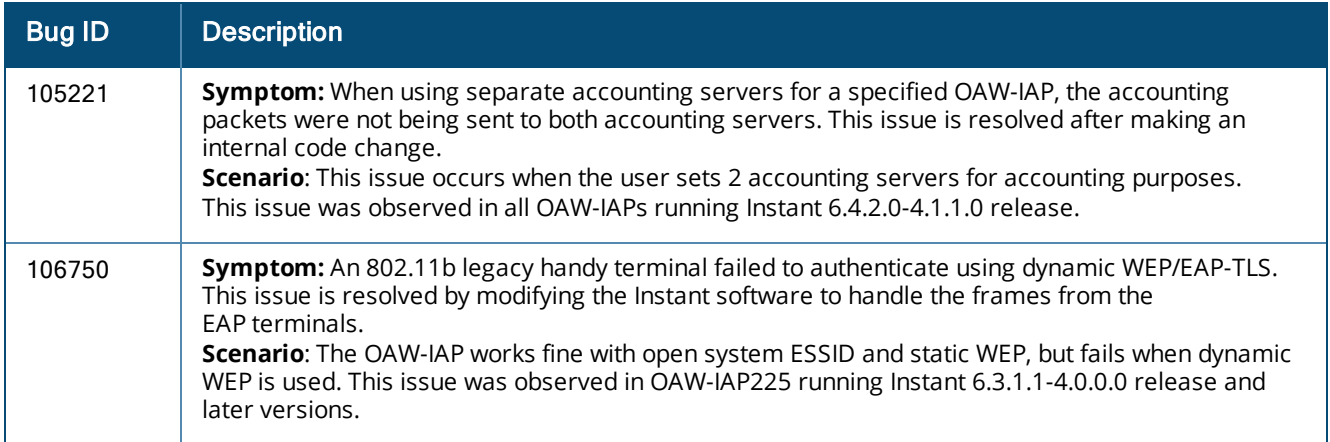

## <span id="page-8-0"></span>**Captive Portal**

#### **Table 3:** *Captive Portal Fixed Issue*

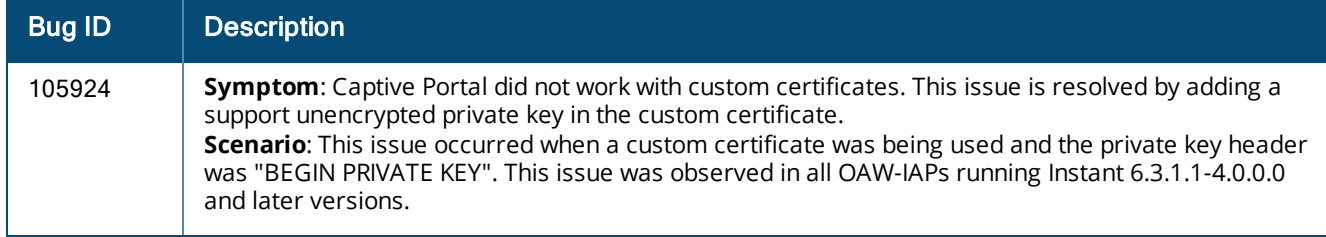

## <span id="page-8-1"></span>**Datapath / Firewall**

#### **Table 4:** *Datapath / Firewall Fixed Issue*

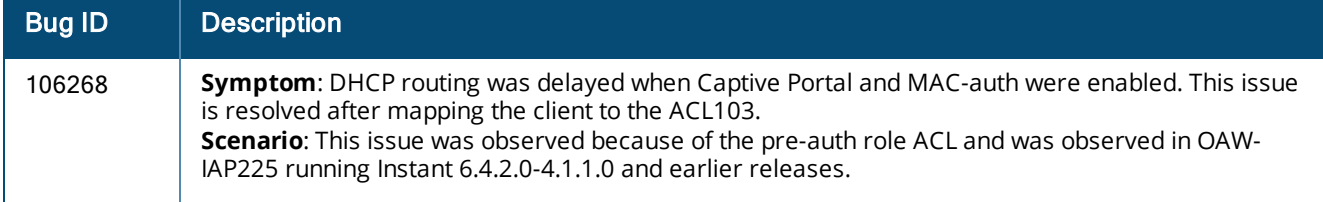

## <span id="page-8-2"></span>**General**

#### **Table 5:** *General Fixed Issues*

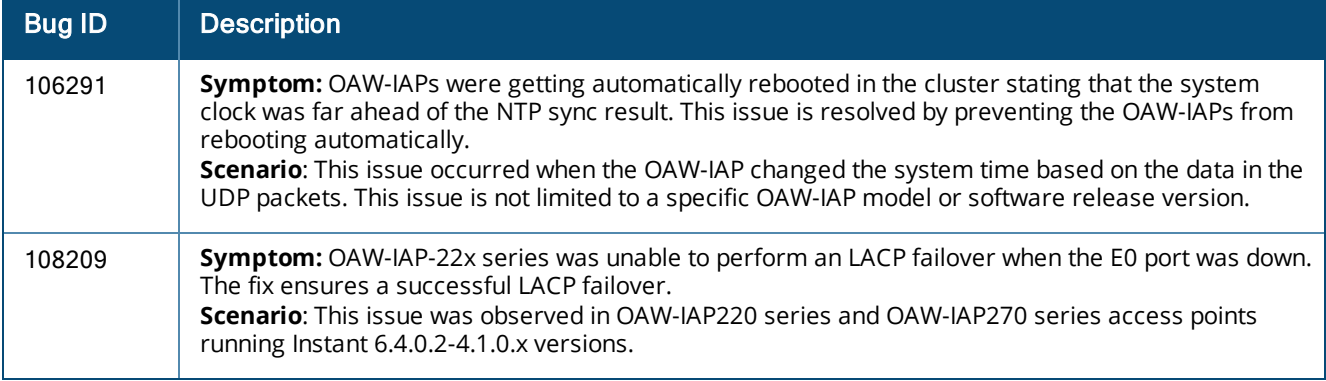

## <span id="page-8-3"></span>**IDS**

#### **Table 6:** *IDS Fixed Issue*

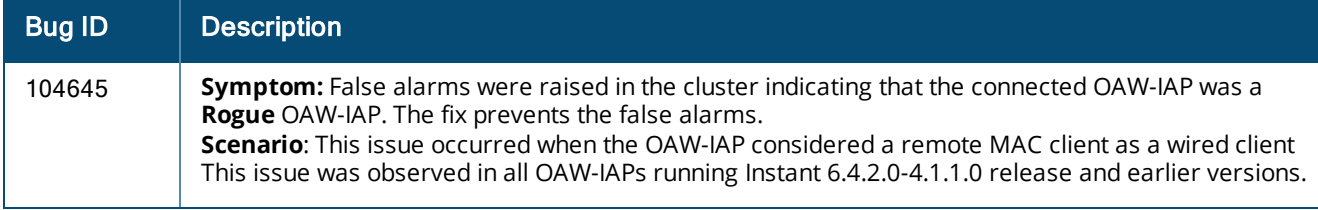

## <span id="page-9-0"></span>**Mesh**

#### **Table 7:** *Mesh Fixed Issues*

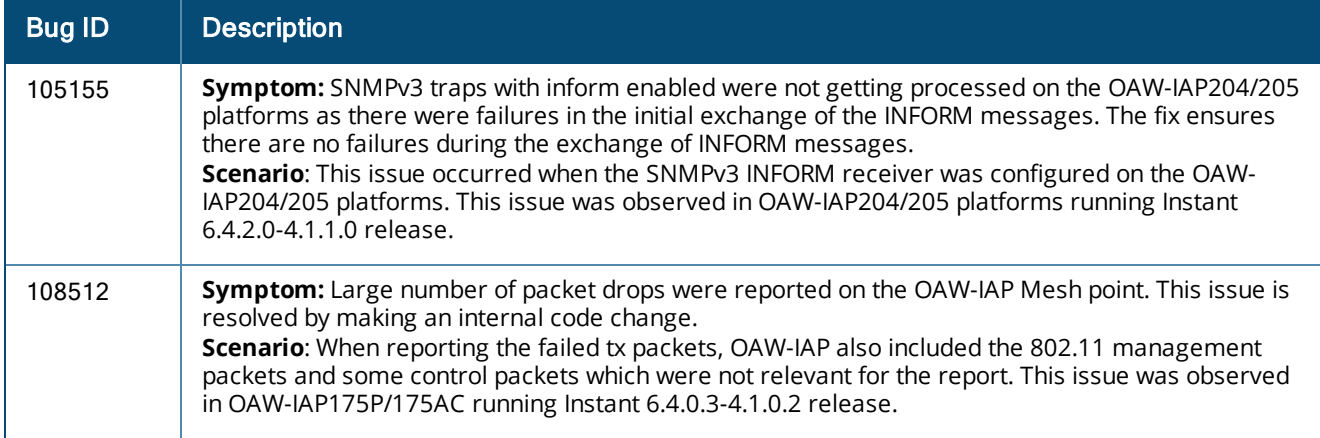

## <span id="page-9-1"></span>**SNMP**

## **Table 8:** *SNMP Fixed Issues*

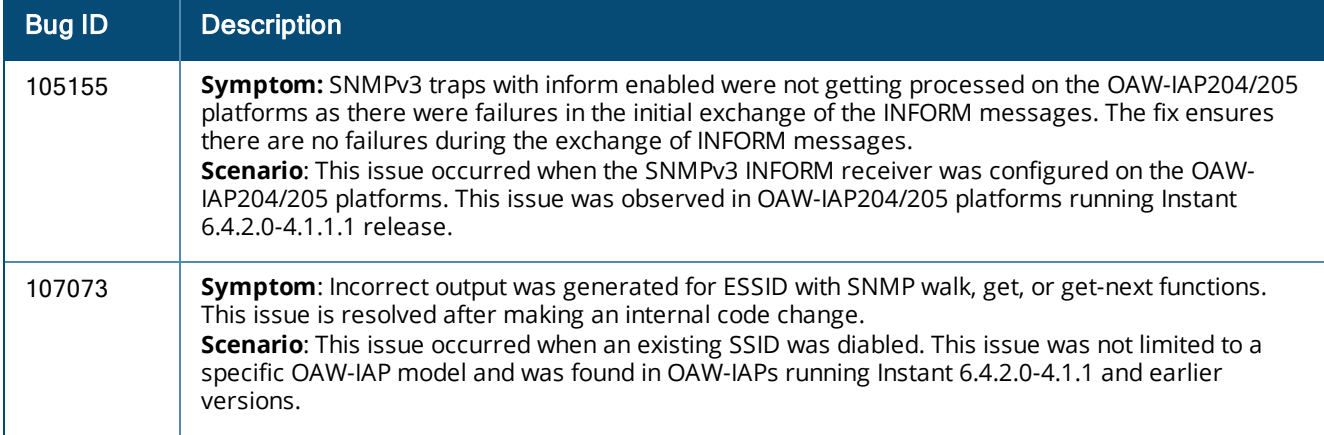

## <span id="page-9-2"></span>**STM**

#### **Table 9:** *STM Fixed Issue*

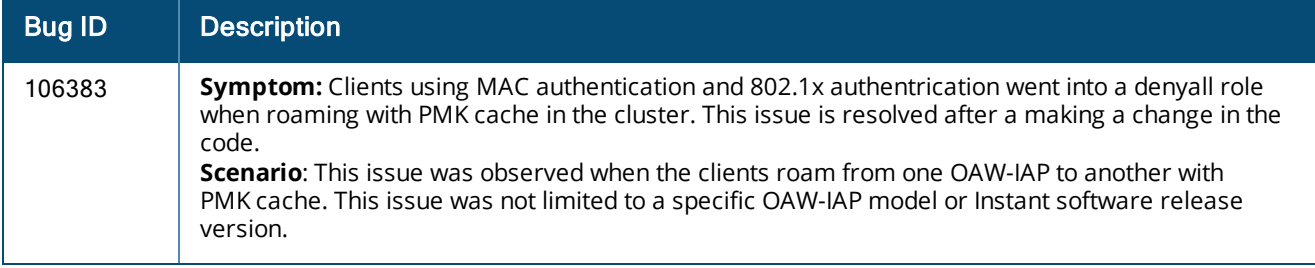

## <span id="page-9-3"></span>**VPN**

#### **Table 10:** *VPN Fixed Issue*

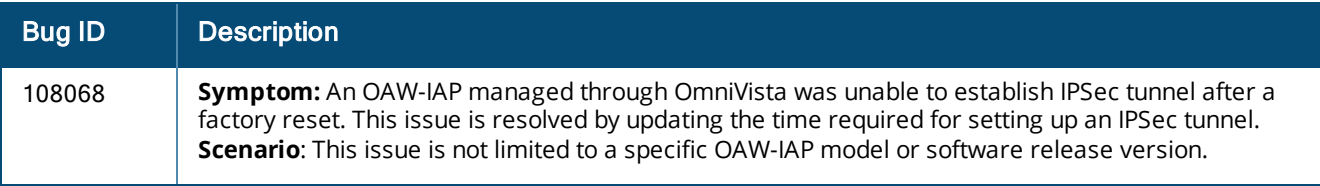

<span id="page-10-0"></span>This chapter describes the Known Issues and Limitations in this release.

# <span id="page-10-1"></span>**Limitations**

## <span id="page-10-2"></span>**No Support for Mesh on OAW-IAP2xx Series Access Points**

Starting from 6.4.2.0-4.1.1 through 6.4.x.x-4.1.1.x releases, Mesh will not be supported on OAW-IAP2xx Series access points.

# <span id="page-10-3"></span>**Known Issues**

## <span id="page-10-4"></span>**Datapath / Firewall**

**Table 11:** *Datapath / Firewall Known Issue*

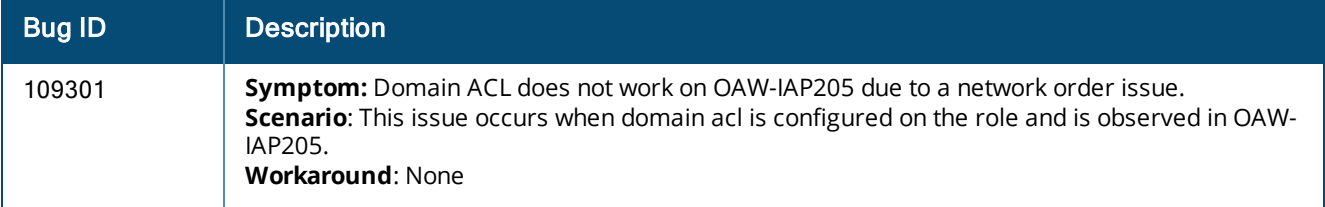

# <span id="page-11-1"></span><span id="page-11-0"></span>**Resolved Issues in 6.4.2.0-4.1.1.0**

The following issue is fixed in the 6.4.2.0-4.1.1.0 release:

## <span id="page-11-2"></span>**User Interface**

#### **Table 12:** *User Interface Fixed Issues*

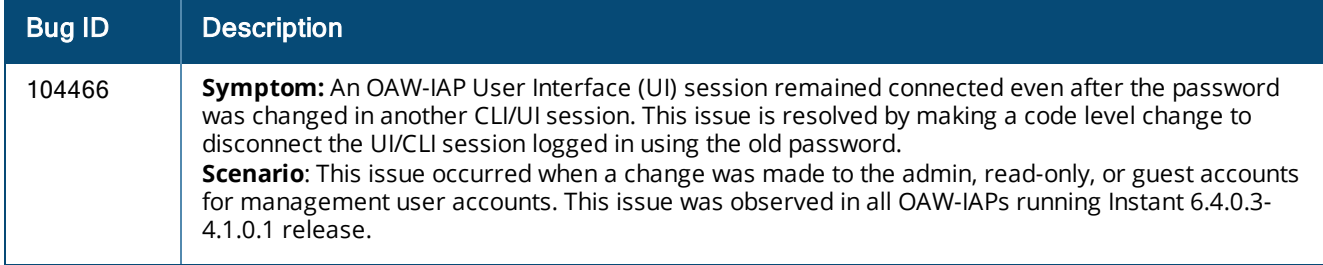

# <span id="page-11-3"></span>**Resolved Issues in 6.4.0.3-4.1.0.2**

The following issues are fixed in the 6.4.0.3-4.1.0.2 release:

## <span id="page-11-4"></span>**AirGroup**

#### **Table 13:** *AirGroup Fixed Issues*

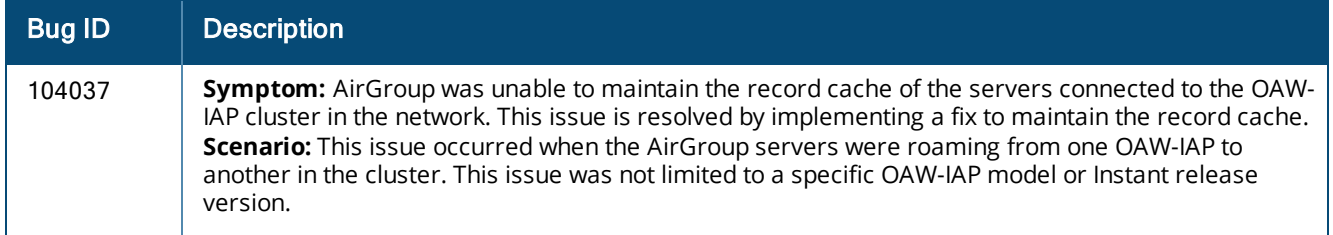

## <span id="page-11-5"></span>**Authentication**

#### **Table 14:** *Authentication Fixed Issues*

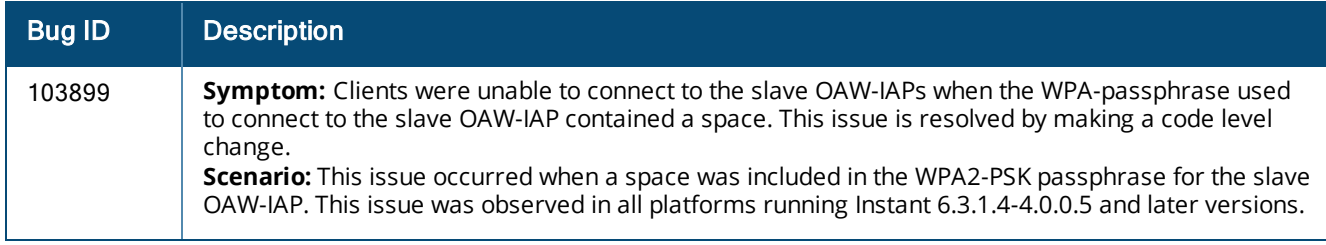

## <span id="page-12-0"></span>**ARM**

#### **Table 15:** *ARM Portal Fixed Issues*

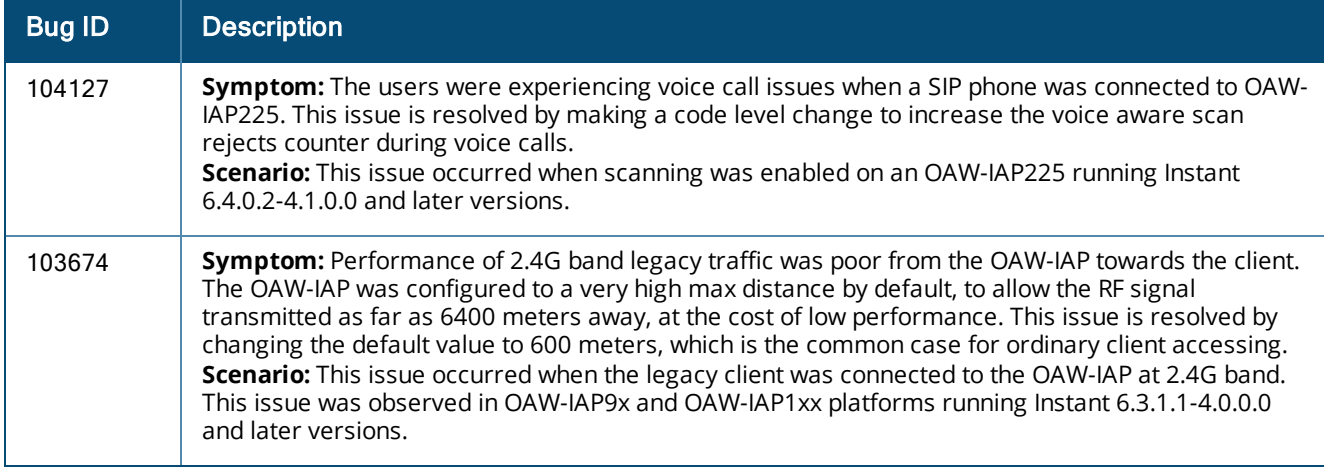

## <span id="page-12-1"></span>**DHCP Server**

#### **Table 16:** *DHCP Server Fixed Issues*

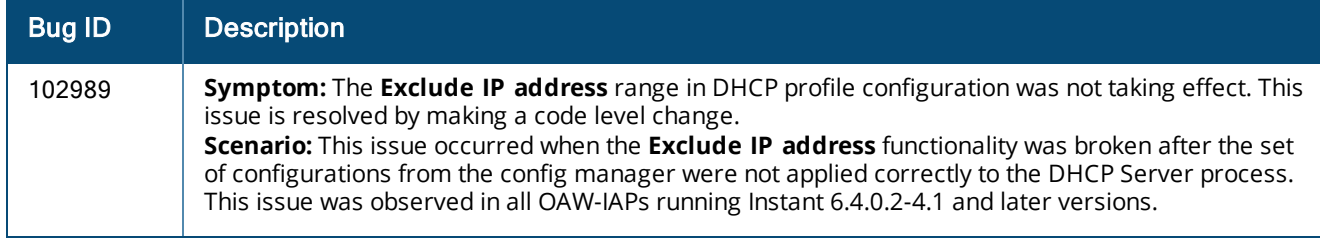

## <span id="page-12-2"></span>**General**

#### **Table 17:** *General Fixed Issues*

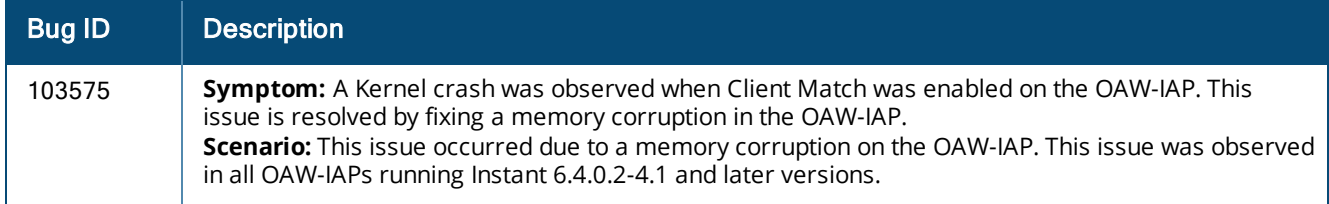

## <span id="page-12-3"></span>**User Interface**

#### **Table 18:** *User Interface Fixed Issues*

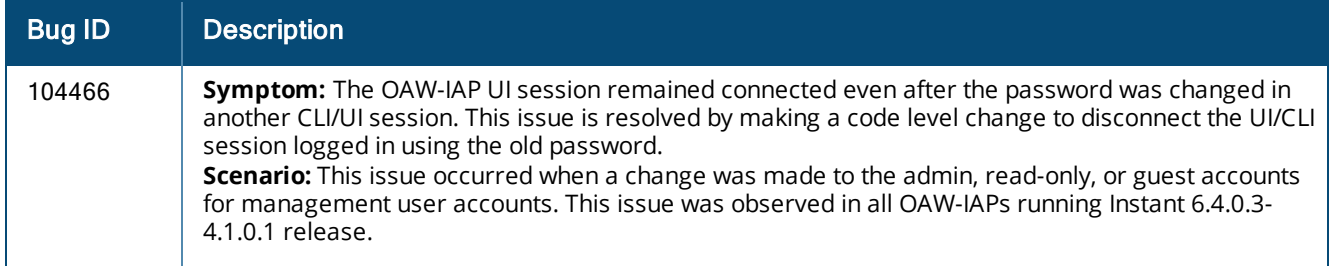

## <span id="page-13-0"></span>**VC Management**

#### **Table 19:** *VC Management Fixed Issues*

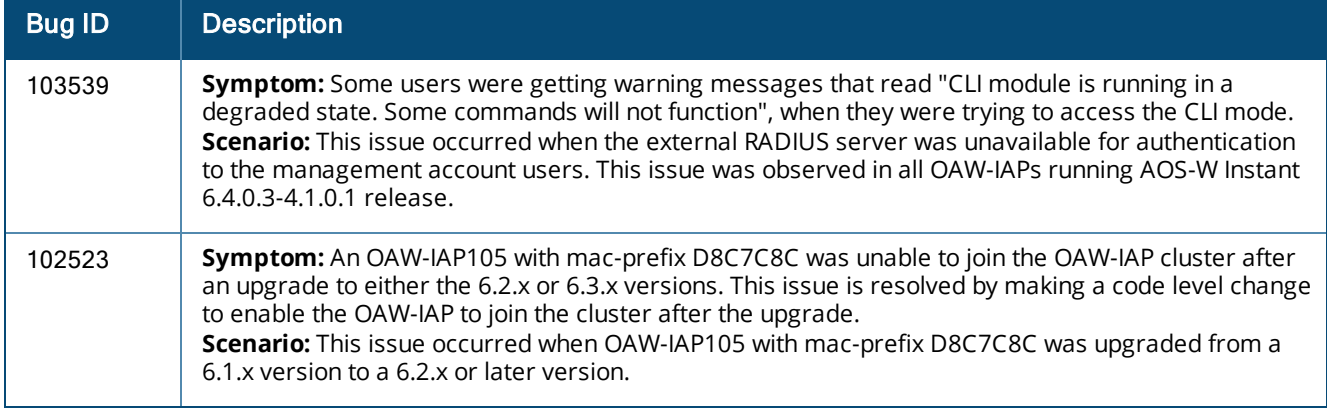

#### <span id="page-13-1"></span>**VPN**

#### **Table 20:** *VPN Fixed Issues*

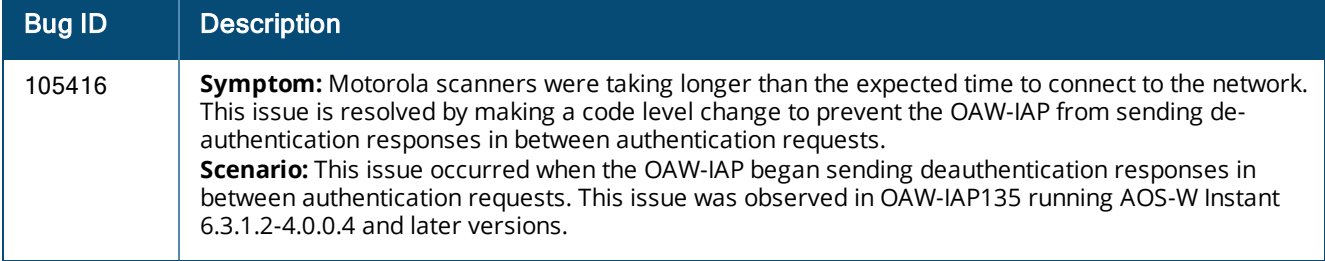

# <span id="page-13-2"></span>**Resolved Issues in 6.4.0.3-4.1.0.1**

The following issues are fixed in the 6.4.0.3-4.1.0.1 release:

## <span id="page-13-3"></span>**OmniVista**

#### **Table 21:** *OmniVista Fixed Issues*

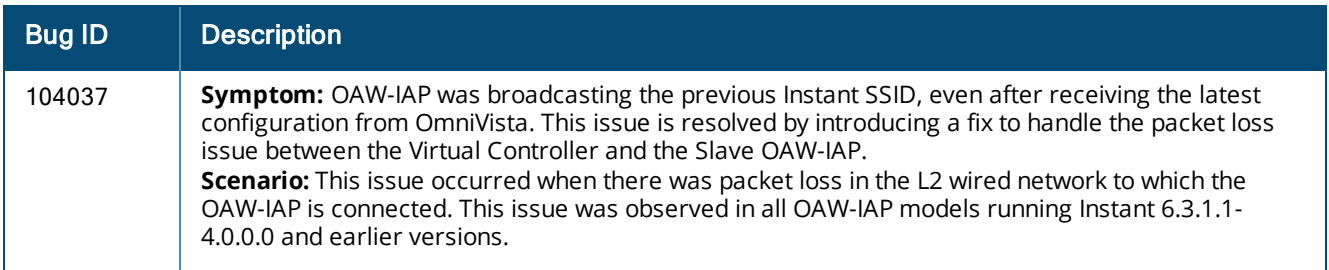

# <span id="page-14-0"></span>**Authentication**

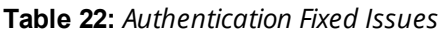

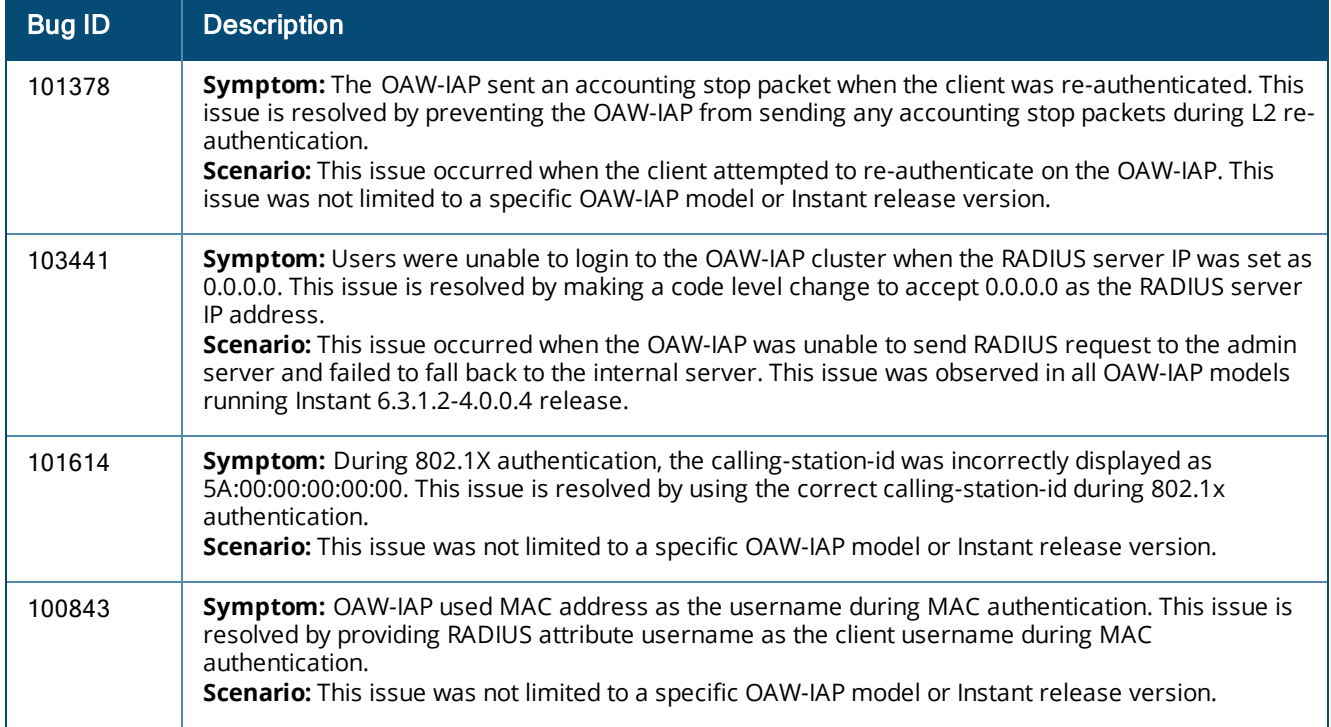

# <span id="page-14-1"></span>**Captive Portal**

#### **Table 23:** *Captive Portal Fixed Issues*

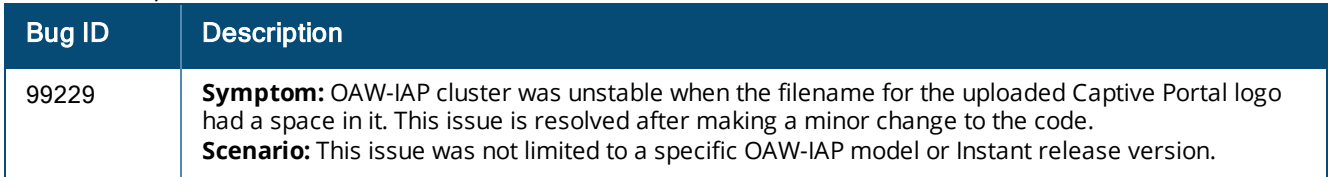

# <span id="page-14-2"></span>**Datapath**

#### **Table 24:** *Datapath Fixed Issues*

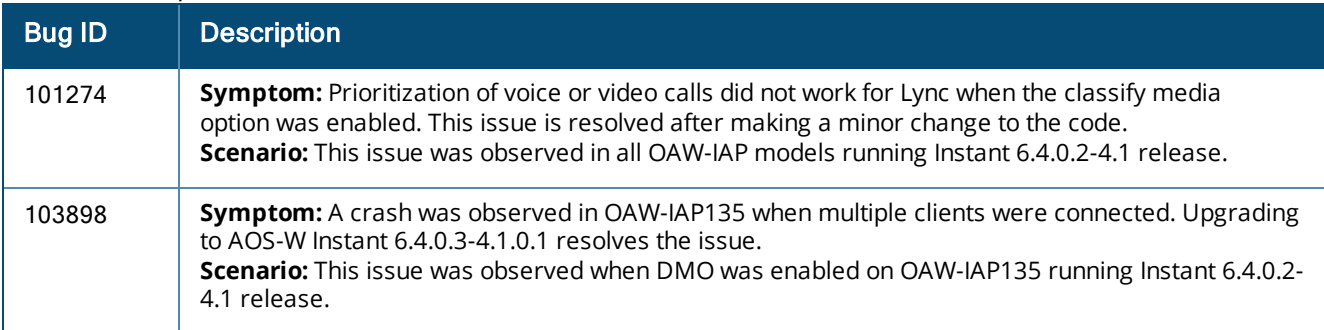

## <span id="page-15-0"></span>**IAP-VPN**

#### **Table 25:** *IAP-VPN Fixed Issues*

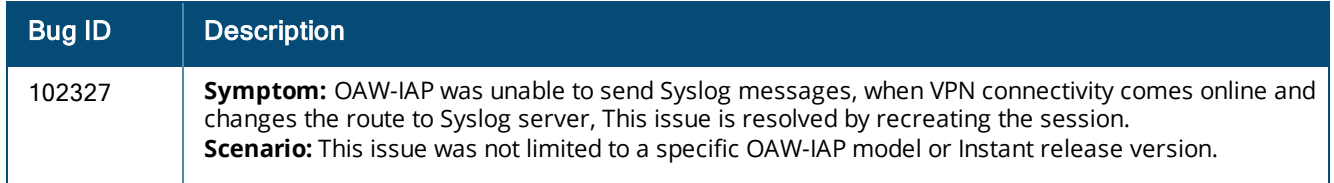

## <span id="page-15-1"></span>**STM**

#### **Table 26:** *STM Fixed Issues*

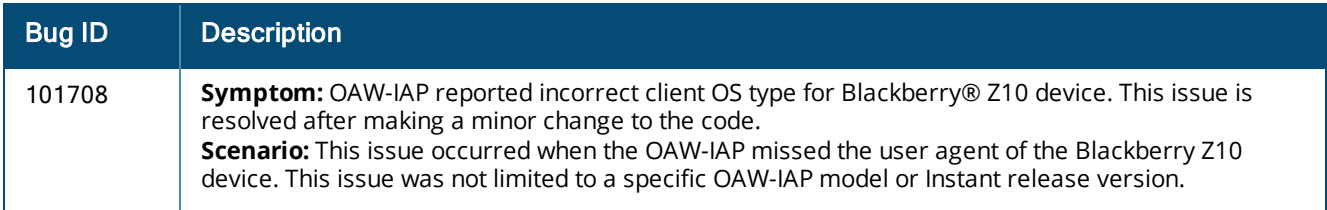

#### <span id="page-15-2"></span>**VPN**

#### **Table 27:** *VPN Fixed Issues*

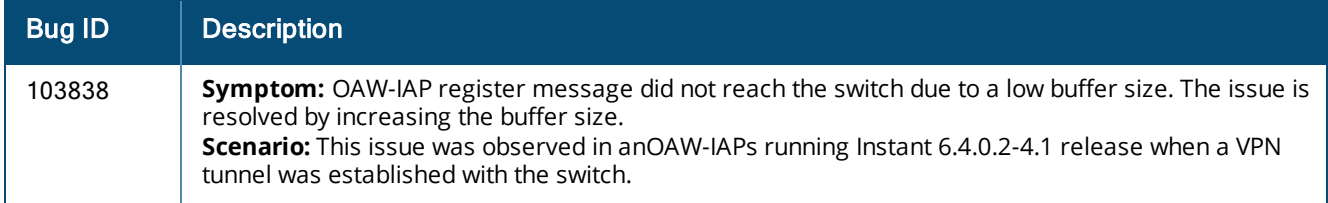

#### <span id="page-15-3"></span>**WiFi Driver**

#### **Table 28:** *WiFi Driver Fixed Issues*

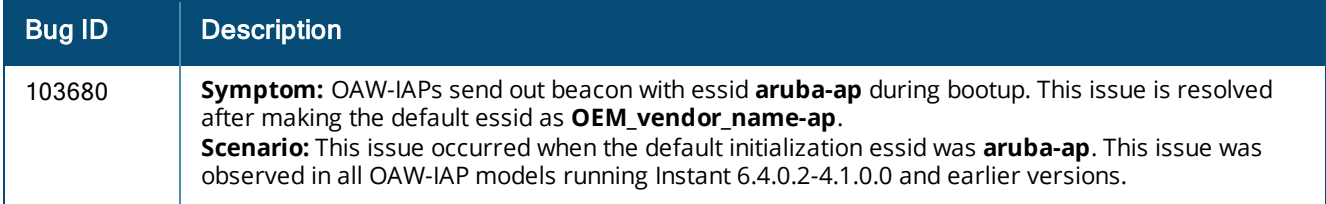

## <span id="page-15-4"></span>**Wireless**

#### **Table 29:** *Wireless Fixed Issues*

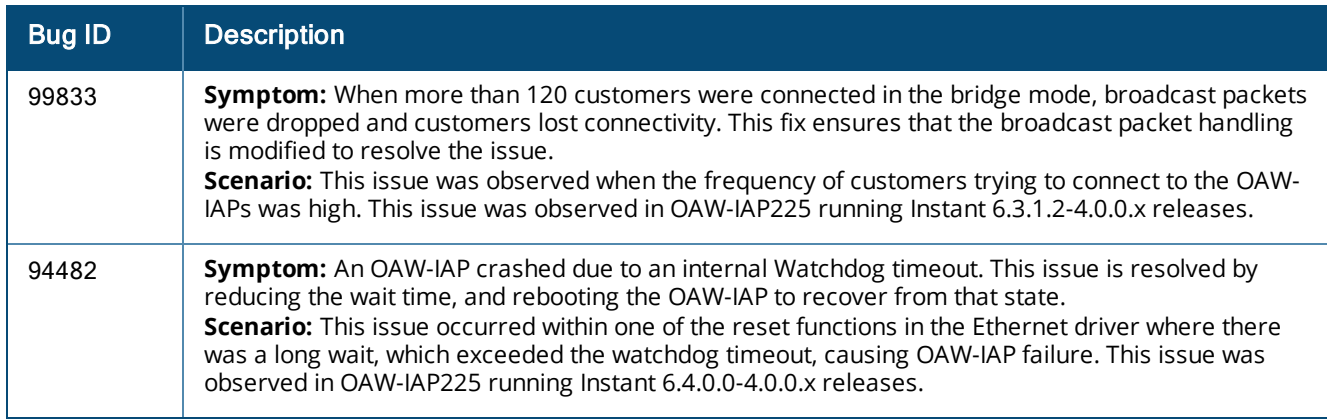

<span id="page-16-0"></span>This chapter provides information on the features and enhancements introduced in previous 6.4.x.x-4.1.x.x releases of AOS-W Instant.

# <span id="page-16-1"></span>**Features and Enhancements**

The following features and enhancements were introduced in Instant 6.4.0.2-4.1.0.0 and later 6.4.x.x-4.1.x.x releases.

## <span id="page-16-2"></span>**Support for New Access Points**

Instant 6.4.2.0-4.1.1.0 introduces support for new OAW-IAP-200 Series and OAW-IAP-210 Series devices.

- The OAW-IAP-200 Series (OAW-IAP204 and OAW-IAP-205) access points support the IEEE 802.11ac and 802.11n standards for high-performance WLAN. It is a dual radio, 2x2:2 802.11ac access point. These access points use MIMO (Multiple-Input, Multiple-Output) technology and other high-throughput mode techniques to deliver high-performance, 802.11n 2.4 GHz and 802.11ac 5 GHz functionality while simultaneously supporting legacy 802.11a/b/g wireless services. For more information about this product, visit **https://service.esd.alcatel-lucent.com.**
- The OAW-IAP-210 Series (OAW-IAP-214 and OAW-IAP-215) access points support the IEEE 802.11ac standard for high-performance WLAN. It is a 3x3 802.11ac access point that uses MIMO (Multiple-Input, Multiple-Output) technology and other high-throughput mode techniques to deliver high-performance, 802.11ac 2.4 GHz and 802.11ac 5 GHz functionality while simultaneously supporting existing 802.11a/b/g wireless services. For more information about this product, visit **https://service.esd.alcatellucent.com.com.**

## <span id="page-16-3"></span>**Enhancement for the AppRF Feed to OmniVista**

In this release, each OAW-IAP (Master or Slave) would post the AppRF key data it has collected over the 15 last minutes to the configured OmniVista server. The data is posted only if DPI visibility and OmniVista are configured.

## <span id="page-16-4"></span>**Support for Separate RADIUS and Accounting Servers on OAW-IAPs**

Starting with 6.4.2.0-4.1.1.0, Instant enables its users to configure RADIUS authentication servers and accounting servers separately on the OAW-IAP in the SSID profile.

## <span id="page-16-5"></span>**Support for MAC Address Delimiter and Uppercase Characters for All Authentication Types**

Starting with 6.4.2.0-4.1.1.0, Instant allows its users to configure the MAC address delimiter or use uppercase letters in a MAC address string for all authentication types. This configuration was previously available only for MAC authentication types.

## <span id="page-16-6"></span>**Improved Troubleshooting Capabilities for OAW-IAP Clustering Issues**

Under the following scenarios, Instant versions prior to 6.4.2.0-4.1.1.0 prevented the users from logging into the CLI and User Interface, making troubleshooting difficult.

- When the OAW-IAP cannot be a Master OAW-IAP due to the unavailability of an IP Address and also does not have an uplink connection.
- <sup>l</sup> When the OAW-IAP is unable to join the cluster because of the missing country code, image, or SKU.
- If the user changes the authentication type from Local to a RADIUS Server when the RADIUS server is not ready.
- In the case of OAW-IAP-9x platforms, when the slave OAW-IAP may not be able to join the master OAW-IAP due to certain restrictions.
- If the OAW-IAP is not allowed to join the **allowed-ap-lis**t when **auto-join** has been disabled.
- In a mixed class network, when the slave OAW-IAPs join the master OAW-IAP with a different Instant version causing the image sync from OmniVista to fail.
- When the user connects the E1 port of the OAW-IAP to a switch, and the OAW-IAP is running Instant 6.3.1.4-4.0.0.7 or earlier version.

Starting with 6.4.2.0-4.1.1.0, Instant will allow the user to login to the CLI and execute troubleshooting commands , however the following warning message would be displayed under the above mentioned scenarios:

#### **Warning: CLI module is running in a degraded state. Some commands will not function.**

## <span id="page-17-0"></span>**AppRF**

Starting with 6.4.0.2-4.1.0.0, Instant supports two AppRF feature sets: On-board Deep Packet Inspection (DPI) and cloud-based Web Policy Enforcement (WPE).

- 1. **Deep packet inspection**: OAW-IAPs with DPI capability analyze data packets to identify the applications in use, and allow you to create ACL rules to determine client access. The on-board firewall of the OAW-IAP performs the DPI function.
	- **Access control based on application and application category: You can create firewall policies** based application type and application categories. You can also define traffic shaping policies such as bandwidth controls and QoS per application. For example, you can block bandwidth-monopolizing applications on a guest role within an enterprise.
- 2. **Web Policy Enforcement:** When WPE is enabled, the OAW-IAP performs lookups against cloud-hosted services. This feature requires an annual per OAW-IAP subscription. Please contact the AOS-W Instant sales team.
	- <sup>n</sup> **Access control based on web-category and web-reputation**: You can create a firewall policy to allow or deny access based on a predefined list of website categories and reputation scores. For example, if you block the **web-based-email** category, clients who are assigned this policy will not be able to visit email-based websites such as mail.yahoo.com.

**Application visibility**: When **AppRF visibility** is enabled in the **System** window in the UI or through the **dpi** command in the CLI, the **AppRF** link appears in the UI when selecting an OAW-IAP from the main window. When clicked, the **AppRF** link displays the application traffic summary for OAW-IAPs and client devices. The AppRF dashboard presents four different graphs with a traffic mix based on **application**, **application category**, **web-category**, and **web-reputation**. Clicking on each category displays client traffic data in realtime or the usage trend in the last 15 minutes.

Based on the AppRF classification of an application, the OAW-IAP can enforce multiple actions, including blocking, QoS enforcement, and throttling.

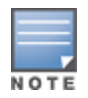

The AppRF features are not supported on the OAW-IAP92/93 platform. Access rule configuration and charts for applications and application categories are not supported on OAW-IAP104/105, OAW-IAP134/135, and OAW-RAP3WN/3WNP platforms. Only the web category charts are displayed for these OAW-IAP models.

#### For more information on DPI and AppRF, see:

<sup>l</sup> *Deep Packet Inspection and Application Visibility* in the *AOS-W Instant 6.4.0.2-4.1 User Guide*

<sup>l</sup> The **dpi**, **show dpi**, **show dpi-stats**, and **wlan access-rule** commands in the *AOS-W Instant 6.4.0.2-4.1 CLI Reference Guide*

## <span id="page-18-0"></span>**AirGroup Enhancements**

Starting with 6.4.0.2-4.1.0.0, Instant supports Universal Plug and Play (UPnP) and DLNA (Digital Living Network Alliance) enabled devices. DLNA is a network standard derived from UPnP, which enables devices to discover the services available in a network. DLNA also provides the ability to share data between the Windows or Android based multimedia devices. All the features and policies applicable to mDNS are extended to DLNA to ensure full interoperability between compliant devices.

With DLNA support, the following services are available for the OAW-IAP clients:

- DLNA Media—Applications such as Windows Media Player use this service to browse and play media content on a remote device.
- DLNA Print—This service is used by printers that support DLNA.

For more information on DLNA and how to enable DLNA services, see:

- <sup>l</sup> *Configuring AirGroup and AirGroup Services on an OAW-IAP* in the *AOS-W Instant 6.4.0.2-4.1 User Guide*
- <sup>l</sup> The **airgroup**, **airgroupservice**, and **show airgroup** commands in the *AOS-W Instant 6.4.0.2-4.1 CLI Reference Guide*

## <span id="page-18-1"></span>**Support for New Access Points**

This release adds Instant support for OAW-IAP270 series and OAW-IAP103 devices.

- The OAW-IAP270 series (OAW-IAP274 and OAW-IAP275) are environmentally hardened, outdoor rated, dual-radio IEEE 802.11ac wireless access points. These access points use MIMO (Multiple-Input, Multiple-Output) technology and other high-throughput mode techniques to deliver high-performance, 802.11ac 2.4 GHz and 5 GHz functionality while simultaneously supporting existing 802.11a/b/g/n wireless services.
- The OAW-IAP103 wireless access point supports the IEEE 802.11n standard for high-performance WLAN. This access point uses MIMO (Multiple-Input, Multiple-Output) technology and other high-throughput mode techniques to deliver high performance, 802.11n 2.4 GHz or 5 GHz functionality while simultaneously supporting existing 802.11a/b/g wireless services.

For more information about these products, visit https://service.esd.alcatel-lucent.com.

## <span id="page-18-2"></span>**Configurable DSCP Mapping Values for WMM Access Categories**

Starting with 6.4.0.2-4.1.0.0, Instant supports customized mapping between Wi-Fi Multimedia and DSCP tags for upstream (client to OAW-IAP) and downstream (OAW-IAP to client) traffic.

DSCP classifies packets based on network policies and rules. You can customize the mapping values between WMM ACs and DSCP tags to prioritize various traffic types and apply these changes to a WMM-enabled SSID profile. When WMM AC mappings values are configured, all packets received are matched against the entries in the mapping table and prioritized accordingly.

The following table shows the default WMM AC to DSCP decimal mappings and the recommended WMM AC to DSCP mappings.

**Table 30:** *Default WMM-DSCP Mapping*

| <b>DSCP Decimal Value</b> | <b>WMM Access Category</b> |
|---------------------------|----------------------------|
| 8                         | Background                 |
| 16                        |                            |
| $\mathbf 0$               | Best effort                |
| 24                        |                            |
| 32                        | Video                      |
| 40                        |                            |
| 48                        | Voice                      |
| 56                        |                            |

For more information on configuring DSCP mapping values, see:

- <sup>l</sup> *Wi-Fi Multimedia Traffic Management* in the *AOS-W Instant 6.4.0.2-4.1 User Guide*
- <sup>l</sup> The **wlan ssid-profile** command in the *AOS-W Instant 6.4.0.2-4.1 CLI Reference Guide*

## <span id="page-19-0"></span>**Console Access to OAW-IAP**

You can use the UI or CLI to allow or restrict access to an OAW-IAP console through the serial port. By default, the console access to an OAW-IAP is enabled.

To disable console access to an OAW-IAP:

- <sup>l</sup> In the UI, navigate to **System** >**General** >**Show advanced options** and select **Disabled** from the **Console** access drop-down.
- In the CLI, run the following commands: (Instant AP)(config)# console (Instant AP)(console)#

## <span id="page-19-1"></span>**Instant UI Changes**

Starting with Instant 6.4.0.2-4.1.0.0, the **DHCP** tab for configuring a default DHCP scope for Virtual-Controller managed networks is no longer available in the **System** window of the Instant UI. The default DHCP scope configuration options are now available in the **DHCP Server** window. To open the **DHCP Server** window, navigate to **More** >**DHCP Server**.

The **VLAN** tab of the WLAN SSID configuration wizard allows you create a customized DHCP scope to configure a Virtual Controller managed IP and VLAN assignment mode. On selecting the **Virtual Controller managed** option for **Client IP assignment**, the following client VLAN assignment options are displayed:

- **Default**: When selected, the default VLAN as determined by the Virtual Controller is assigned for clients.
- **Custom**: On selecting this, you can either select an existing DHCP scope or create a new DHCP scope by clicking **New**.

For more information, see the following in the *AOS-W Instant 6.4.0.2-4.1 User Guide*:

- <sup>l</sup> *Configuring VLAN Settings for a WLAN SSID Profile*
- **•** *DHCP Configuration*

# <span id="page-20-0"></span>**Full Tunnel-Mode VPN Configuration**

Starting with Instant 6.4.0.2-4.1.0.0, you can disable split-tunnel configuration for the centralized, L2 subnets. When split-tunnel is enabled, a VPN user can access a public network and a local LAN or WAN network at the same time through the same physical network connection. By default, the split-tunnel function is enabled for all centralized, L2 DHCP profiles.

When split-tunnel is disabled, all the traffic including the corporate and Internet traffic is tunneled irrespective of the routing profile specifications. If the GRE tunnel is down and when the corporate network is not reachable, the client traffic is dropped.

For more information on disabling split-tunnel, see:

- <sup>l</sup> *Configuring Centralized DHCP Scope* in the *AOS-W Instant 6.4.0.2-4.1 User Guide*
- <sup>l</sup> The **ip dhcp** command in the *AOS-W Instant 6.4.0.2-4.1 CLI Reference Guide*

## <span id="page-20-1"></span>**Inbound Firewall**

Starting with Instant 6.4.0.2-4.1.0.0, you can configure firewall rules for the inbound traffic coming through the uplink ports of an OAW-IAP. The rules defined for inbound traffic are applied if the destination is not a user connected to the OAW-IAP. If the destination already has a user role assigned, the user role overrides the actions or options specified in inbound firewall configuration. However, if a deny rule is defined for the inbound traffic, it is applied irrespective of the destination and user role. Unlike the ACL rules in a WLAN SSID or wired profile, the inbound firewall rules can be configured based on the source subnet.

For all subnets, a deny rule is created by default as the last rule. If at least one rule is configured, the deny all rule is applied to the upstream traffic by default.

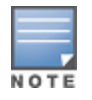

Management access to the AP is allowed irrespective of the inbound firewall rule. For more information on configuring restricted management access, see *Configuring Management Subnets* in *AOS-W Instant 6.4.0.2-4.1 User Guide*.

The inbound firewall is not applied to traffic coming through GRE tunnel.

For more information, see:

- <sup>l</sup> *Configuring Inbound Firewall Rules* in the *AOS-W Instant 6.4.0.2-4.1 User Guide*
- <sup>l</sup> The **inbound-firewall** and **show inbound-firewall-rules** commands in the *AOS-W Instant 6.4.0.2-4.1 CLI Reference Guide*

## <span id="page-20-2"></span>**Fast Roaming Enhancements**

Starting with 6.4.0.2-4.1.0.0, Instant supports 802.11k (Radio Resource Management) and 802.11v (BSS Transition Management) standards to improve Quality of Service (QoS) and seamless connectivity.

The 802.11k protocol provides mechanisms for APs and clients to dynamically measure the available radio resources and enables stations to query and manage their radio resources. In an 802.11k enabled network, APs and clients can share radio and link measurement information, neighbor reports, and beacon reports with each other. This allows the WLAN network infrastructural elements and clients to assess resources and make optimal mobility decisions to ensure Quality of Service (QoS) and seamless continuity.

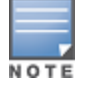

Ensure that the client match feature is enabled to allow AP and clients to exchange neighbor reports.

The 802.11v standard provides Wireless Network Management enhancements to the IEEE 802.11 MAC and PHY. It extends radio measurements to define mechanisms for wireless network management of stations including BSS transition management. OAW-IAPs support the generation of the BSS transition management request frames to the 802.11k clients when a suitable AP is identified for a client through client match.

For information on configuring a WLAN SSID for 802.11k and 802.11v support, see:

- <sup>l</sup> *Configuring Fast Roaming for Wireless Clients* in the *AOS-W Instant 6.4.0.2-4.1 User Guide*
- <sup>l</sup> The **wlan ssid-profile** command in the *AOS-W Instant 6.4.0.2-4.1 CLI Reference Guide*

## <span id="page-21-0"></span>**Support for 4G Modems**

Instant 6.4.0.2-4.1.0.0 adds support for the following 4G modems:

- Netgear Aircard 341u
- Pantech UML295
- Franklin Wireless u770
- $\bullet$  Huawei 3276s-150

For information on configuring modems to enable 3G or 4G uplink, see:

- <sup>l</sup> *Cellular Uplink* in the *AOS-W Instant 6.4.0.2-4.1 User Guide*
- <sup>l</sup> The **cellular-uplink-profile** command in the *AOS-W Instant 6.4.0.2-4.1 CLI Reference Guide*

## <span id="page-21-1"></span>**Client Match Enhancements**

Starting with Instant 6.4.0.2-4.1.0.0, in addition to dynamic load balancing, sticky clients, and band steering, the following conditions trigger client match to allow the clients to be moved from one AP to another for better performance.

- **Channel Utilization**: Based on the percentage of channel utilization, clients are steered from a busy channel to an idle channel.
- **Client Capability Match**: Based on the client capability match, clients are steered to appropriate channel, for example HT20, HT40, or VHT80.

If client match is enabled, you can also view a graphical representation of the radio map of an AP and the client distribution on an AP radio.

- **Example 2** Select an access point in the **Access Points** tab and the **Client Match** link, to display a stations map view and a graph with real-time data points for the AP radio. If the AP supports dual band, you can toggle between 2.4GHz and 5 GHz links in the client match graph area to view the data. When you hover the mouse on the graph, details such as RSSI, client match status, and the client distribution on channels are displayed.
- **Select a client in the Clients** tab and the **Client Match** link, to display a graph with real-time data points for an AP radio map. When you hover the mouse on the graph, details such as RSSI, channel utilization details, and client count on each channel are displayed.

For more information on client match configuration and visualization, see the *AOS-W Instant 6.4.0.2-4.1 User Guide*.

## <span id="page-21-2"></span>**Sourcing Virtual Controller Traps from the Virtual Controller IP**

Starting with Instant 6.4.0.2-4.1.0.0, if the Virtual Controller IP is configured, traps are generated from the Virtual Controller IP. However, the source IP address for the interface up and interface down traps is the AP IP address.

The **sysObject** OID object is enhanced to return information on Virtual Controller. Generally, the **sysObjectID** returns OIDs for a specific model number of the device within the OAW-IAP product family. When an SNMP query is performed for this object on an AP IP address (either master OAW-IAP or slave OAW-IAP IP address), information on AP type is retrieved. However, if the query is performed on a Virtual Controller IP address, information on the OAW-IAP acting as the Virtual Controller is displayed.

For example, if an OAW-IAP135 is the master OAW-IAP, a query on this OAW-IAP returns the iso.org.dod.internet.private.enterprise.aruba.products.apProducts.ap135 (1.3.6.1.4.1.14823.1.2.48) result. Similarly, a query on the Virtual Controller IP returns the OID details with **iapvc**.

For more information on SNMP traps and MIB objects, see *AOS-W Instant 6.4.0.2-4.1 MIB Reference Guide*.

## <span id="page-22-0"></span>**Support for TACACS+ Servers**

In Instant 6.4.0.2-4.1.0.0, a new external server is added to support authentication and accounting privileges for management users. The users can create several TACACS+ server profiles, out of which one or two of the servers can be specified to authenticate management users.

If two TACACS+ servers are configured as authentication servers, the users can use them as primary and backup servers or in the load balancing mode.

TACACS+ servers can also be used along with RADIUS servers. For example, you can use a TACACS server as the primary server and a RADIUS server as the backup server. OAW-IAPs also support the TACACS+ accounting feature that reports management commands to TACACS+ servers through console port, Telnet, SSH, web, and Cloud,

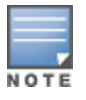

The TACACS+ accounting option is available only if one of the specified servers is a TACACS+ server.

For more information on TACACS+ Server and TACACS+ accounting, see:

- <sup>l</sup> *Supported Authentication Servers*, *Configuring an External Server for Authentication* in the *AOS-W Instant 6.4.0.2-4.1 User Guide*.
- <sup>l</sup> The **wlan tacacs-server**, **show tacacs server**, and **mgmt-accounting** commands in the *AOS-W Instant 6.4.0.2-4.1 CLI Reference Guide*.

## <span id="page-22-1"></span>**Integration with an XML API Interface**

Starting with Instant 6.4.0.2-4.1.0.0, OAW-IAPs can be integrated with an XML API Interface by sending specific XML commands to the OAW-IAP from an external server. These commands can be used to add, delete, authenticate, query, or blacklist a user or a client.

For more information on XML API, see:

- <sup>l</sup> *Integrating an OAW-IAP with an XML API interface* in the *AOS-W Instant 6.4.0.2-4.1 User Guide*.
- <sup>l</sup> The **xml-api-server**, **show xml-api-server** commands in the *AOS-W Instant 6.4.0.2-4.1 CLI Reference Guide*.

## <span id="page-22-2"></span>**Backup RADIUS Server Configuration with Termination Enabled**

By default, for 802.1X authorization, the client conducts an EAP exchange with the RADIUS server, and the AP acts as a relay for this exchange. When **Termination** is enabled, the OAW-IAP by itself acts as an authentication server and terminates the outer layers of the EAP protocol, only relaying the innermost layer to the external RADIUS server. You can now configure two RADIUS servers for a WLAN SSID when EAP termination is enabled and use these servers in the primary and backup mode.

For more information, see *Configuring 802.1X Authentication for a Wireless Network Profile* in the *AOS-W Instant 6.4.0.2-4.1 User Guide*.

# <span id="page-23-0"></span>**AP Zone Configuration**

Starting with 6.4.0.2-4.1.0.0, you can configure zone settings for an OAW-IAP. The same zone information can be configured on a WLAN SSID, so that the SSID can be broadcast on the OAW-IAP.

The following constraints apply to the AP zone configuration:

- a An OAW-IAP can belong to only one zone and only one zone can be configured on an SSID.
- If an SSID belongs to a zone, all OAW-IAPs in this zone can broadcast this SSID. If no OAW-IAP belongs to the zone configured on the SSID, the SSID is not broadcast.
- If an SSID does not belong to any zone, all OAW-IAPs can broadcast this SSID.

For information on configuring an AP zone, see:

- <sup>l</sup> *Configuring Zone Settings on an OAW-IAP* and *Configuring WLAN Settings for an SSID Profile* in the *AOS-W Instant 6.4.0.2-4.1 User Guide*
- <sup>l</sup> The **zonename** and **wlan ssid-profile** commands in the *AOS-W Instant 6.4.0.2-4.1 CLI Reference Guide*

## <span id="page-23-1"></span>**Authentication Survivability with EAP-TLS**

In Instant 6.4.0.2-4.1.0.0, the authentication survivability feature is enhanced to support EAP-TLS authentication protocol. The authentication survivability feature supports a survivable authentication framework against the remote link failure when working with the external authentication servers. When enabled, this feature allows the OAW-IAPs to authenticate the previously connected clients against the cached credentials if the connection to the authentication server is temporarily lost.

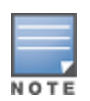

For EAP-PEAP authentication, ensure that CPPM 6.0.2 or later is used for authentication. For EAP-TLS authentication, any external or third-party server can be used.

For EAP-TLS authentication, ensure that the server and CA certificates from the authentication servers are uploaded on OAW-IAP. For more information, see *Uploading Certificates* in *AOS-W Instant 6.4.0.2-4.1 User Guide*.

The **show auth-survivability** command is also enhanced to display debug logs for troubleshooting issues. For more information, see:

- <sup>l</sup> *Support for Authentication Survivability* in the *AOS-W Instant 6.4.0.2-4.1 User Guide*.
- <sup>l</sup> The **show auth-survivability** command in the *AOS-W Instant 6.4.0.2-4.1 CLI Reference Guide*

## <span id="page-23-2"></span>**Support for 128 ACL Rules**

Starting with Instant 6.4.0.2-4.1.0.0 release, you can now configure up to 128 ACL rules for a wired or wireless profile through the WLAN wizard or wired user role through the UI and CLI.

- <sup>l</sup> To configure ACL rules for an SSID or wired port profile role in the CLI, use the **wlan access-rule** command.
- <sup>l</sup> To configure ACL rules in the UI, navigate to **Security** > **Roles**. Select the role and click **New** under **Access Rules**.

## <span id="page-23-3"></span>**Configurable Port for Communication between OmniVista Management Server and OAW-IAP**

Starting with Instant 6.4.0.2-4.1.0.0, you can now customize the port number of the OmniVista management server through the server host: server port format.

For more information on managing an OAW-IAP through OmniVista, see *Managing OAW-IAP from OmniVista* in *AOS-W Instant 6.4.0.2-4.1 User Guide*.

## <span id="page-24-0"></span>**Disabling of Bridging and Routing Traffic between Clients Connected to an SSID**

Starting with Instant 6.4.0.2-4.1.0.0, you can now disable bridging and routing traffic between two clients connected to an SSID. When inter-user bridging and local routing is denied, the clients can connect to the Internet but cannot communicate with each other, and the bridging and routing traffic between the clients is sent to the upstream device to make the forwarding decision.

To deny inter-user bridging and local routing for the WLAN SSID clients, run the following commands at the CLI:

```
(Instant AP)(config)# wlan ssid-profile <ssid-profile>
(Instant AP) (SSID Profile <ssid-profile>)# deny-inter-user-bridging
(Instant AP) (SSID Profile <ssid-profile>)# deny-local-routing
(Instant AP) (SSID Profile <ssid-profile>)# end
(Instant AP)# commit apply
```
## <span id="page-24-1"></span>**NTP Server Configuration Options**

The Network Time Protocol (NTP) helps obtain the precise time from a server and regulate the local time in each network element. Connectivity to a valid NTP server is required to synchronize the OAW-IAP clock to set the correct time. If NTP server is not configured in the OAW-IAP network, an OAW-IAP reboot may lead to variation in time data.

By default, the OAW-IAP tries to connect to **pool.ntp.org** to synchronize time. A different NTP server can be configured from the UI. It can also be provisioned through the DHCP option 42. If the NTP server is configured, it takes precedence over the DHCP option 42 provisioned value. The NTP server provisioned through the DHCP option 42 is used if no server is configured. The default server pool.ntp.org is used if no NTP server is configured or provisioned through DHCP option 42.

## <span id="page-24-2"></span>**Change in Extended SSID Factory Default Settings**

Starting with Instant 6.4.0.2-4.1.0.0, extended SSID is enabled by default in the factory default settings of Instant APs. This disables mesh in the factory default settings.

## <span id="page-24-3"></span>**Support for Read-Only Users to Access CLI**

Starting with Instant 6.4.0.2-4.1.0.0, read-only users can access the OAW-IAP CLI through telnet, SSH, or console.

## <span id="page-24-4"></span>**Enhancement to the Client Match Maximum Threshold Limit**

Starting with Instant 6.4.0.2-4.1.0.0, the maximum threshold limit for Client Match is set to 255. The previous maximum threshold value was 20.

## <span id="page-24-5"></span>**Regulatory Updates**

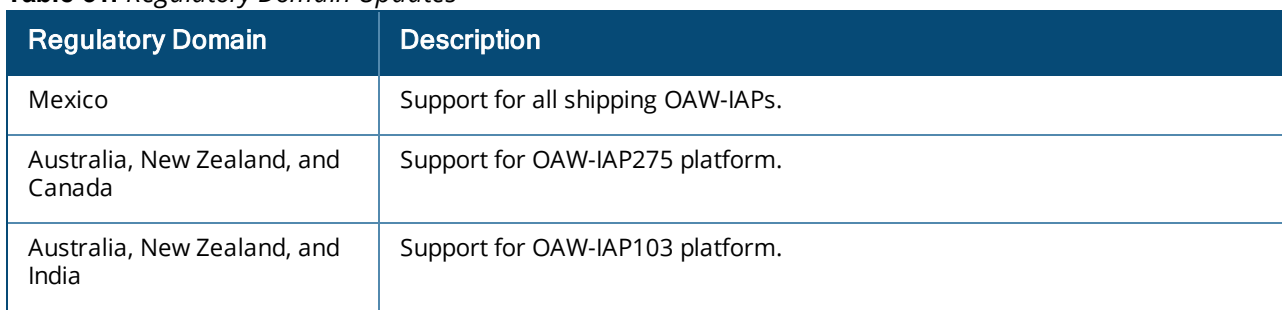

#### **Table 31:** *Regulatory Domain Updates*

## <span id="page-25-0"></span>**Reintroducing OAW-IAP92/93 in AOS-W Instant 6.4.0.3-4.1.0.1 and future 6.4.x.x-4.1.x.x releases**

Support for OAW-IAP92/93 is reintroduced in Instant 6.4.0.3-4.1.0.1 and will continue in future 6.4.x.x-4.1.x.x releases. However, the following features are no longer available for OAW-IAP92/93 in 6.4.x.x-4.1.x.x releases:

- AirGroup
- **Internal RADIUS server for 802.1x authentication**
- EAP Termination
- **•** Authentication Survivability
- LLDP integration

The features listed above may be configured through Instant CLI/Web UI and OmniVista Management Platform, but will have no effect on OAW-IAP92/93. In a cluster running Instant 6.4.x.x-4.1.x.x, only OAW-IAP92/93 will have the above limitations.

In order to conserve memory, OAW-IAP92/93 is now restricted to a single active CLI session, either through a console, SSH, or telnet. An error message "**All CLI sessions are in use**" is displayed if the user attempts to open multiple sessions.

<span id="page-26-0"></span>This chapter describes the known issues identified in previous 6.4.x.x-4.1.x.x releases of AOS-W Instant.

# <span id="page-26-1"></span>**No Support for OAW-IAP92/93**

In Instant 6.4.0.2-4.1.0.0, OAW-IAP92/93 devices are not supported.

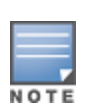

Do not upgrade an Instant network running OAW-IAP92/93 platforms to Instant 6.4.0.2-4.1.0.0. In case of an accidental upgrade, you may be able to downgrade to the 6.3.1.1-4.0 release without losing the existing configuration. OAW-IAP92/93 is again supported in subsequent patch releases (6.4.0.x-4.1.0.x) but with reduced functionality. Instant 6.4.0.2-4.1 is the last code branch to support the OAW-IAP92/93 platforms.

# <span id="page-26-2"></span>**Known Issues**

## <span id="page-26-3"></span>**OmniVista**

#### **Table 32:** *OmniVista Known Issue*

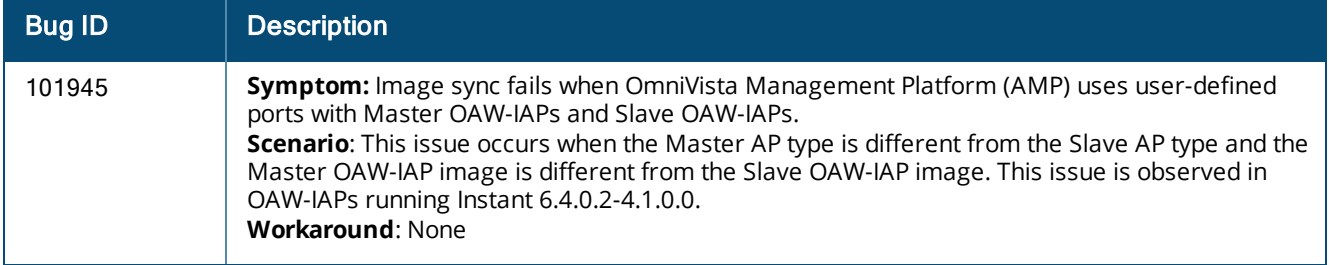

## <span id="page-26-4"></span>**Authentication**

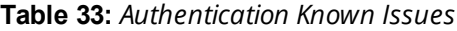

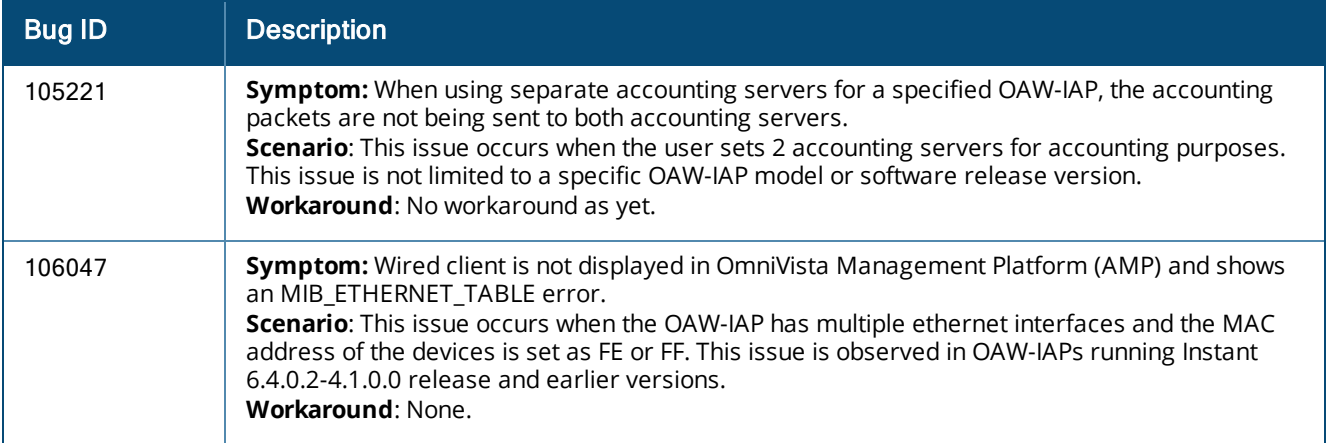

## <span id="page-27-0"></span>**General**

#### **Table 34:** *General Known Issues*

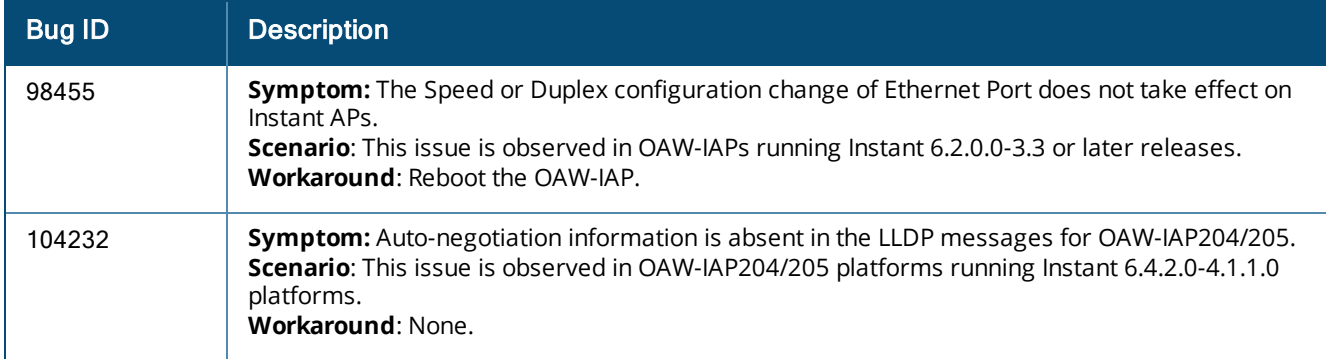

#### <span id="page-27-1"></span>**SNMP**

#### **Table 35:** *SNMP Known Issues*

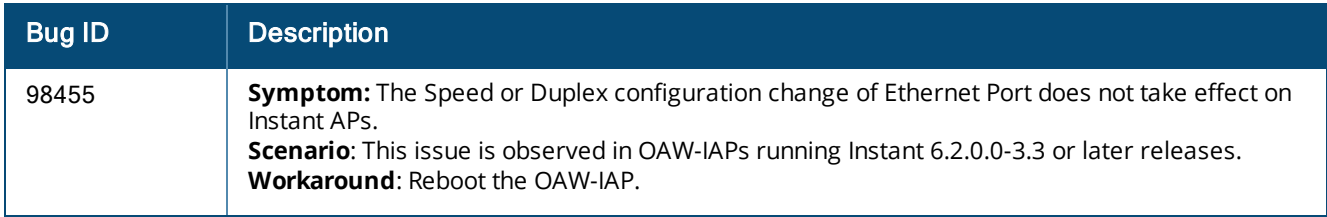

## <span id="page-27-2"></span>**3G/4G Uplink Management**

#### **Table 36:** *3G/4G Uplink Management Known Issue*

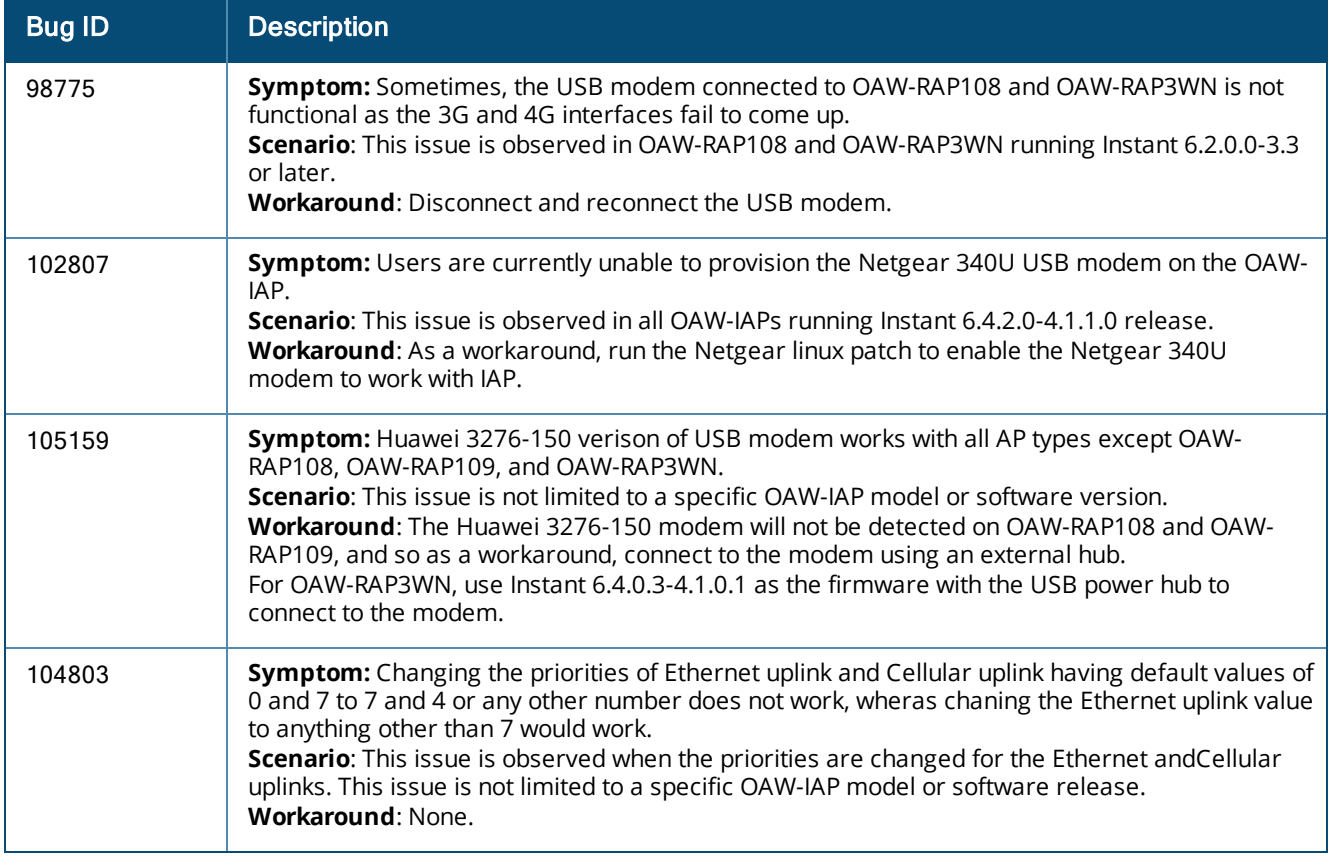

# <span id="page-28-0"></span>**Application Classification**

The following is a list of popular applications with expected classification behavior:

| <b>Bug ID</b>      | <b>Description</b>                                                                                                    |
|--------------------|----------------------------------------------------------------------------------------------------|
| Lync               | Due to the adaptive nature of Lync, a few sessions might occasionally be wrongly classified.                                                                                                    |
| <b>Skype</b>       | If user has already logged into Skype or has the previous login session cached, classification<br>$\bullet$<br>might fail, enabling the user to login to Skype even when there is an application rule to deny<br>Skype.<br>Due to the adaptive nature of Skype, voice and video calls might not be wrongly classified at<br>$\bullet$<br>times, affecting bandwidth throttling and enforcement. |
| Speedtest.net      | In certain geographical locations, speedtest net uses an alternate port (TCP 8080) for the actual data<br>test which can lead to classification failures.                                                                                                    |
| <b>Tor Browser</b> | Proxying through Tor using proxy configuration or using the packaged Tor Browser does not get<br>classified.                                                                                                    |
| Carbonite          | Carbonite application classification does not function as expected.                                                                                                    |
| Google Drive       | Google drive application is part of the Google Docs application suite. This needs to be enabled to<br>classify google drive.                                                                                                    |

**Table 37:** *Application Classification Known Issue*